**ARM Product Pulse**

Your source for the latest ARM updates and best practices

Issue #5

## **NEW Trial Fact Sheet for Trial Tours!**

As you prepare for your trial tours, check out the new Trial Fact Sheet in ARM! This one sheet report is a convenient summary to lead your tour.

#### **How Do I Print a Trial Fact Sheet?**

Select:

- > Print Reports
	- > Select 'Other' in Available Reports
	- > Load *Trial Fact Sheet.rpt* from ARMdef folder

This is a great trial synopsis showing key trial site information. For more information check out our 2019.4 changes located here: [2019.4 ARM Update](https://gdmdata.com/Products/ARM/Updates/Release%20Notes/ARM%202019)

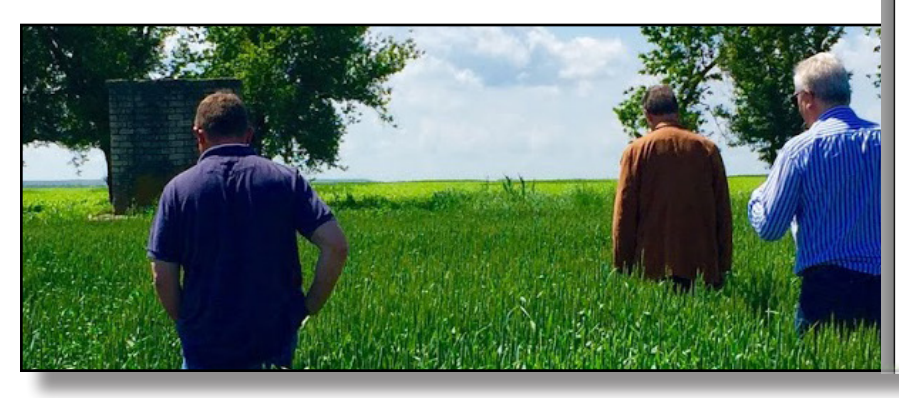

PROTOCOL ID: G-All7 Fung

**AUTHOR:** Your Name

TRIAL ID: G-1

ORGANIZATION NAME: New Company

TITLE: An assessment of the efficacy of TUB and otl the control of Septoria Diseases in Soybeans OBJECTIVES:

#### SITE INFORMATION:

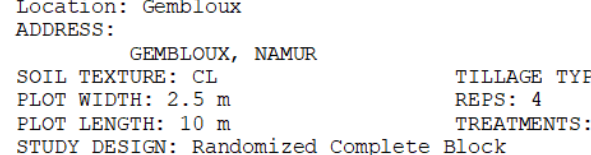

#### SOIL INFORMATION:

OVERALL MOISTURE CONDITIONS:

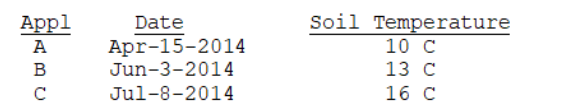

## **Link and Rename Plot Pictures Directly to Your Trials**

With ARM, you can take pictures in the field and link photos to individual plots!

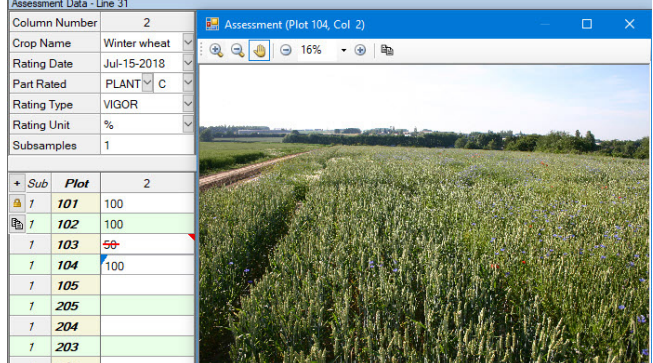

- On the Properties Panel, click Attach and browse for the images
- You can shuffle and sort images to specific plots
- ARM renames the images to identify the assessment and includes trial ID, treatment number and date

With the Tablet Data Collector (TDCx), you can take and link these photos while you are in the field entering your assessments! For more information visit: [Taking Plot Pictures with TDCx](https://gdmdata.com/Resources/Video-Tutorials/Taking-Plot-Pictures-with-TDCx)

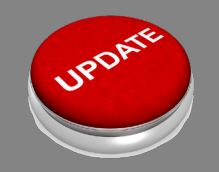

#### **Have you Updated to the Latest ARM Version?**

When you close ARM, you will notice a "Check for Updates" window. It is important to run those updates to get the latest features and most current version of ARM. Please visit [Products/ARM/Updates o](https://gdmdata.com/Products/ARM/Updates)n our website for more information!

Gylling Data Management 405 Martin Blvd. Brookings, SD, USA 57006 +1(605)692-4021 www.gdmdata.com support@gdmdata.com

 **ARM Product Pulse ARM Product Pulse**

Your source for the latest ARM updates and best practices

# **With a Right Click, Find Exactly What You Need**

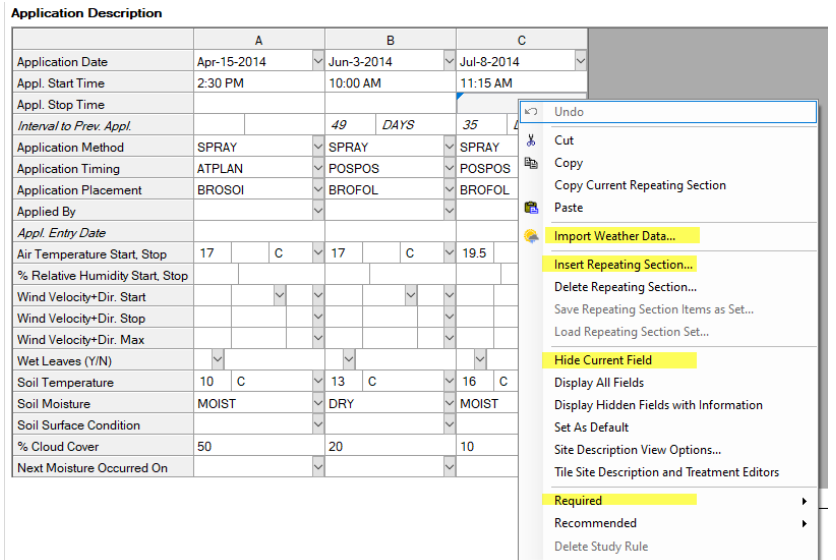

ARM is a powerful tool with many options built-in from industry feedback over the years. To help you find commands easily, simply "right click" .

The "right click" is context-specific, only providing commands related to the item clicked on.

This is an under-utilized way to find a list of commands based on the current task!

## **ARM Help System**

**ARM** Academy

Did you know that you can get assistance with ARM through the ARM help system? This includes program and entry field help topics, reference PDFs, How To topics, tutorial presentations, Frequently Asked Questions, and video tutorials.

Nearly every editor and dialog in ARM has a Help topic related to it, describing the options available and the features or actions that can be taken. To access this content, press the F1 key or the Help button on the screen.

The Search tab searches across all help pages for particular text. For example, enter "Excel" to find all topics that contain the word Excel.

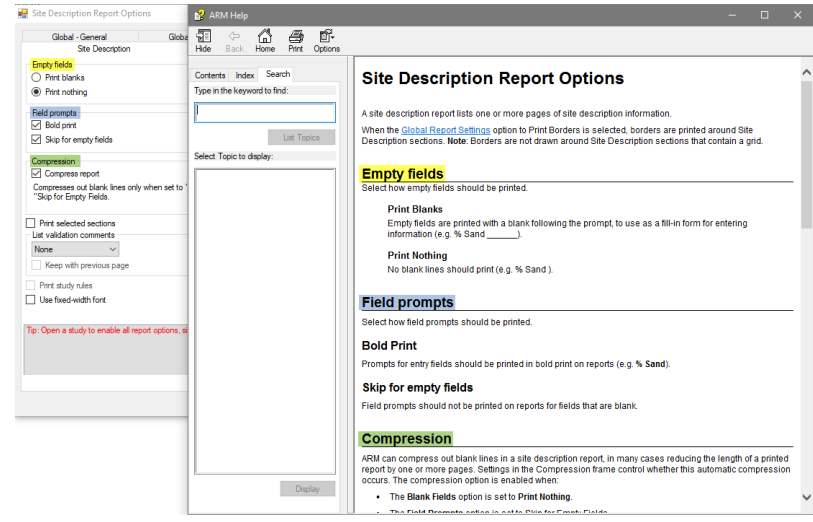

For more information about the ARM Help System check out our video: [ARM Help System 101](https://gdmdata.com/Resources/Video-Tutorials/ARM-Help-System)

#### ARM Training Available

Did you know that GDM offers multiple options to help you with questions and training? Please visit www.gdmdata.com/Support for a list of tutorials or **ask us about training your team, students and staff!**

Gylling Data Management 405 Martin Blvd. Brookings, SD, USA 57006 +1(605)692-4021 www.gdmdata.com support@gdmdata.com

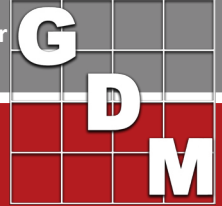